# **4. Retrieve ticket status from TIXnGO**

This function retrieves information from TIXnGO about the ticket (status, holder) and stores it inside SecuTix.

With FIFASTX-2770, we aligned the statuses and the screens between TIXNGO and S-360 :

- with the lifecycle mode, we synchronize the tickets from a "business" perspective
- with the history mode (legacy behaviour), we synchronize the tickets from a "blockchain transaction" perspective
- [How does it work?](#page-0-0)
	- <sup>o</sup> [Recommended frequency](#page-0-1)
	- <sup>o</sup> [Pagination key](#page-0-2)
	- <sup>o</sup> [Skip ticket](#page-0-3)
	- <sup>o</sup> [Batch size](#page-0-4)
- [Ticket statuses](#page-0-5)
	- [History mode \(legacy behaviour\)](#page-1-0)
	- [Lifecycle mode \(new behaviour\)](#page-1-1)
- [What and how we synchronize ticket details ?](#page-2-0)
- How to configure the interface?

### <span id="page-0-0"></span>How does it work?

## $\hat{\mathbb{Z}}$  Batch > TIXnGO

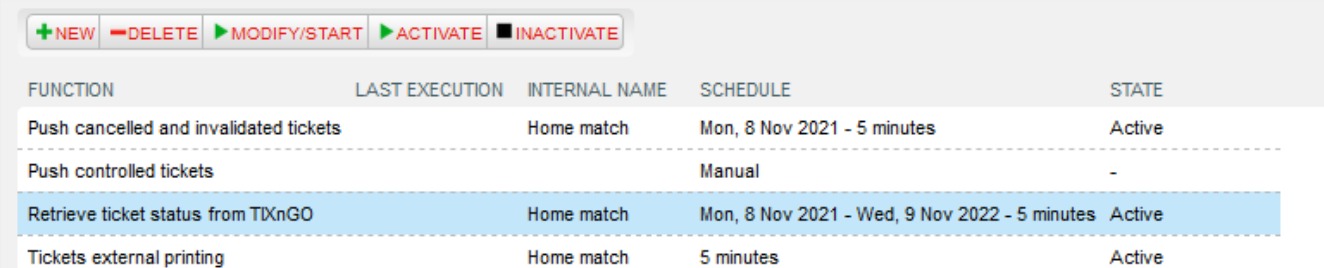

This function retrieves information from TIXnGO about the ticket holder and stores it inside SecuTix.

Only the batch size not already handled tickets are retrieved from TIXnGO.

**Only one function "retrieve ticket status from TIXnGO" must run for a given organizer**, regardless if tickets are injected from multiple organizations.

#### <span id="page-0-1"></span>**Recommended frequency**

Every 5 minutes.

#### <span id="page-0-2"></span>**Pagination key**

Pagination key (Do not change) | MjAyMS0xMS0wNFQyMzozODozNS41MjFa

Do not touch this value if you do not know what you are doing.

#### <span id="page-0-3"></span>**Skip ticket**

Skip ticket IDs

TPLAY-10228409182753, TPLAY-10228409182755

A non-mandatory parameter in which you can add all the ticket IDs that you want to skip.

#### <span id="page-0-4"></span>**Batch size**

<span id="page-0-5"></span>Recommended value: 1000

### Ticket statuses

### <span id="page-1-0"></span>**History mode (legacy behaviour)**

- Possible Statuses (tixngo.legacyStatus) : INJECTED, RECEIVED, ACTIVATED, TRANSFER\_PENDING, TRANSFERRED, CONTROLLED, DELETION\_PENDING, DELETED
- Possible Actions : INJECT, TRANSFER, DELETE, BURN
- Possible States : **PENDING, CONFIRMED, KO, DELETION\_PENDING, DELETED**, REGISTRATION\_PENDING, CANCELLED, FAILED

### <span id="page-1-1"></span>**Lifecycle mode (new behaviour)**

- Possible Statuses : INJECTED, DOWNLOADED, ASSIGNED, CONTROLLED, PENDING\_TRANSFER, FAILURE\_TRANSFER, TRANSFERRED, BT\_ACTIVATED, MANUAL\_ACTIVATED, OFFLINE\_ACTIVATED, ONLINE\_ACTIVATED, DELETION\_PENDING, DELETED, ACTIVATED, DEACTIVATED, DEFAULT, INVALID, PENDING, FAILURE
- Possible Actions & States : Does not exist anymore. Replaced by Business Statuses

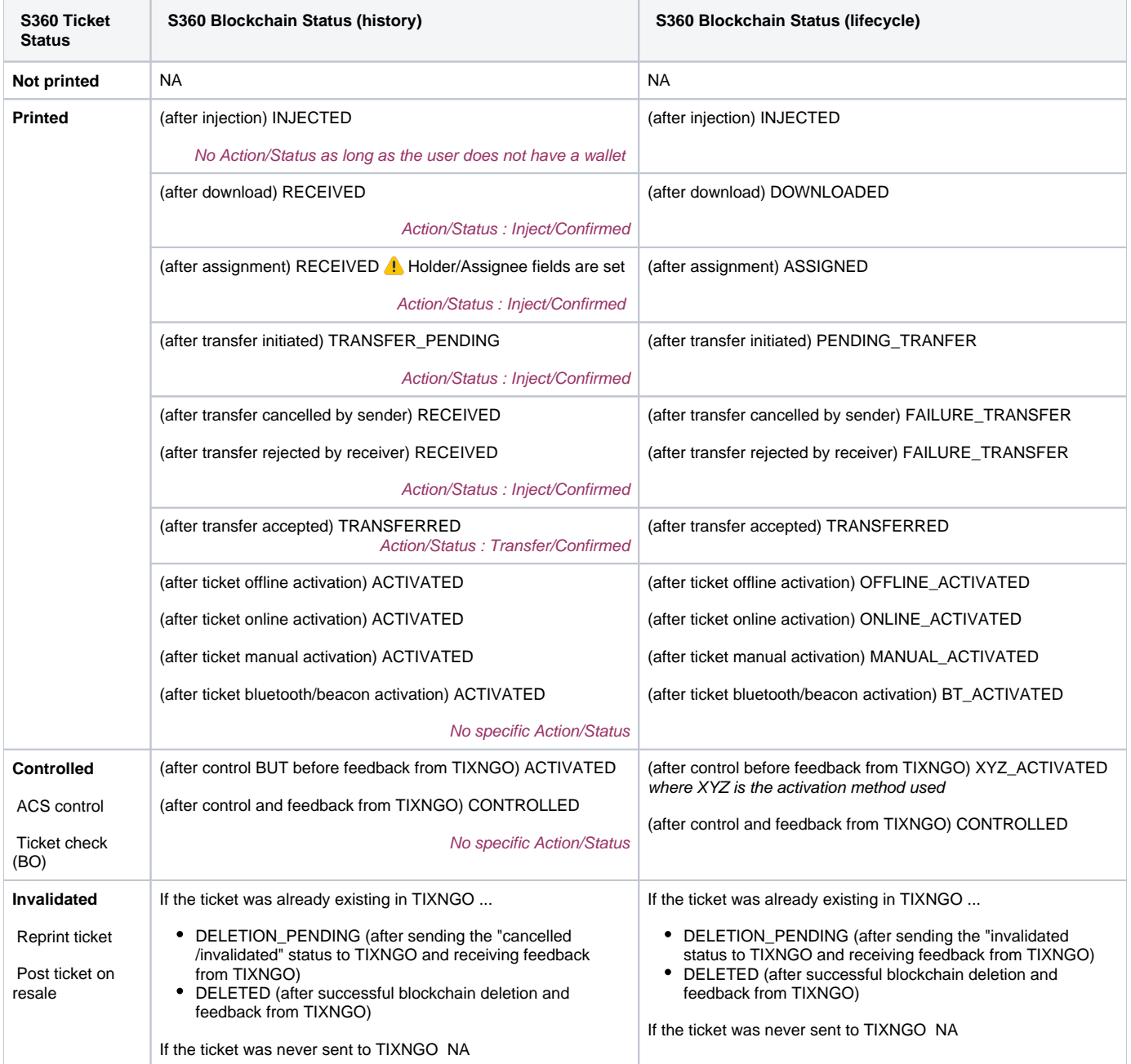

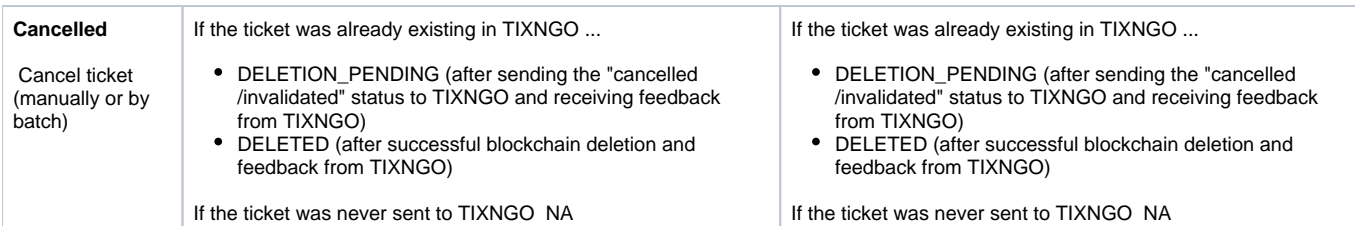

## <span id="page-2-0"></span>What and how we synchronize ticket details ?

Each mode has a specific mapping.

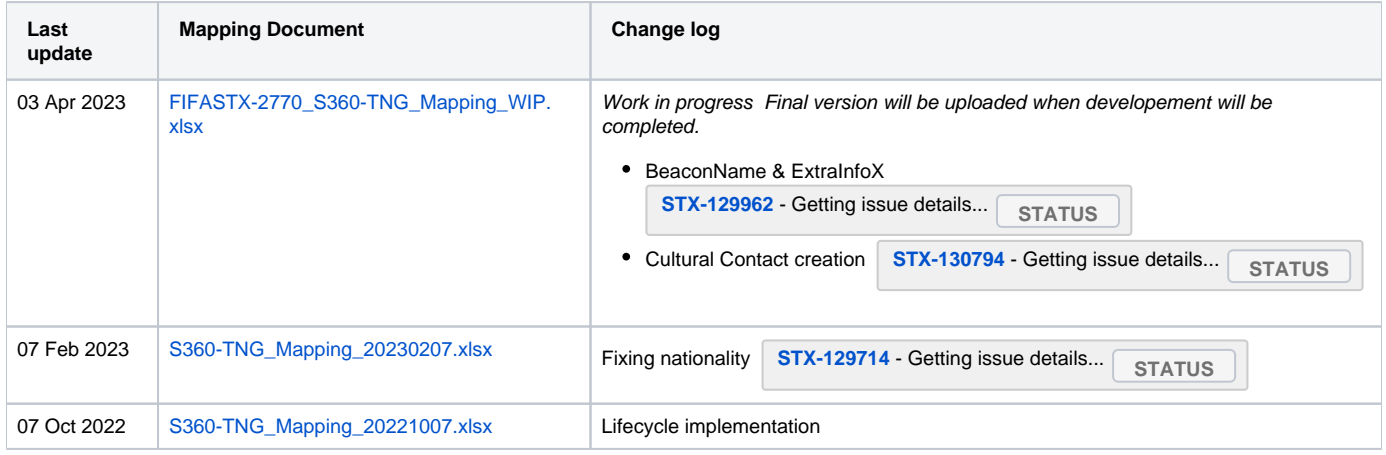

## <span id="page-2-1"></span>How to configure the interface ?

In the custom parameters, to enable the lifecycle mode, you can use TIXNGO\_LIFECYCLE\_MODE=lifecycle. By default, if not specified, the history mode will be used.